1100

# УТВЕРЖДАЮ

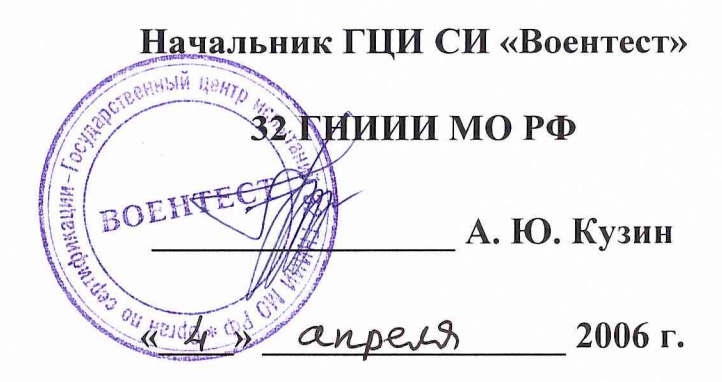

# ИНСТРУКЦИЯ

# АНАЛИЗАТОР ЦЕПЕЙ HP 8752С

# ФИРМЫ «HEWLETT PACKARD», США

# МЕТОДИКА ПОВЕРКИ

г. Мытищи 2006 г.

#### 1 Общие сведения

1.1 Настоящая методика поверки распространяется на анализатор цепей НР 8752С, заводской номер 3410A62771, фирмы «Hewlett Packard», США, (далее - анализатор) и устанавливает методы и средства первичной, периодической и внеочередной поверок, проводимых в соответствии с ПР 50.2.006 «ГСИ. Порядок проведения поверки средств измерений».

1.2 Межповерочный интервал - 1 год.

### 2 Операции поверки

2.1 Перед проведением поверки проводится внешний осмотр и операция подготовки анализатора к работе (см. п. 7.1 и п. 7.2).

2.2 Метрологические характеристики анализатора, подлежащего поверке, в том числе периодической, приведены в табл. 1.

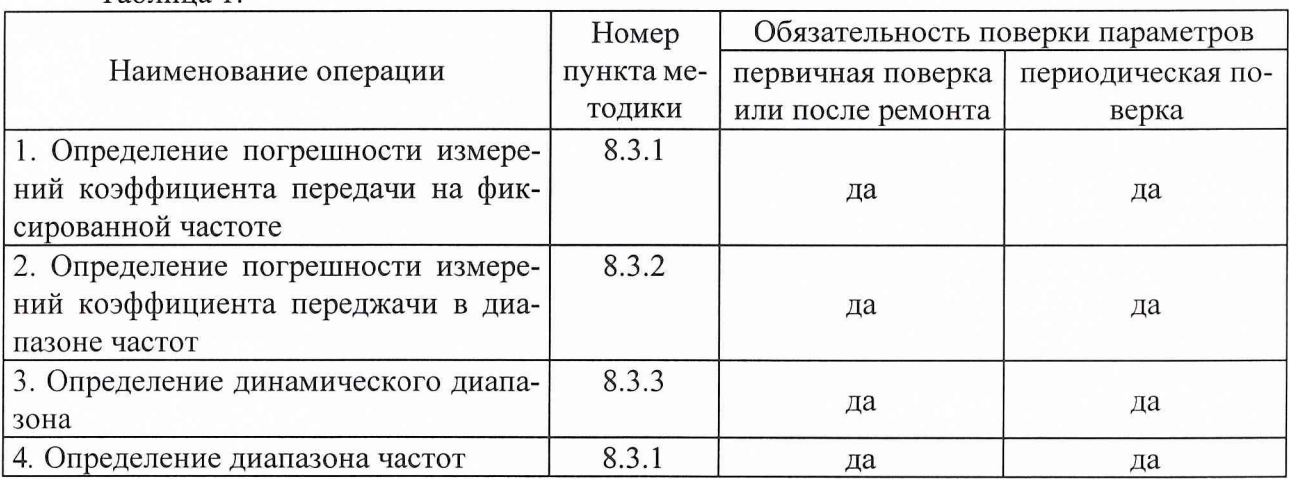

Таблина 1

## 3 Средства поверки

3.1 Рекомендуемые средства поверки приведены в табл. 2.

Вместо указанных в табл. 2 средств поверки допускается применять другие аналогичные средства поверки, обеспечивающие определение метрологических характеристик с требуемой погрешностью.

3.2 Все средства поверки должны быть исправны, поверены и иметь свидетельства о поверке или оттиск поверительного клейма на приборе или технической документации.

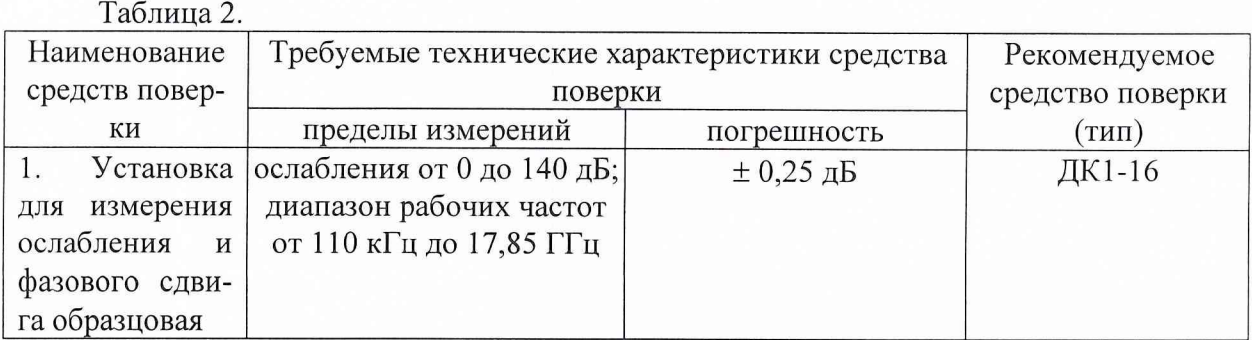

### **4 Требования к квалификации поверителей**

4.1 Поверка должна осуществляться лицами, аттестованными в качестве поверителей в порядке, установленном в ПР 50.2.012-94.

#### **5 Требования безопасности**

5.1 При проведении поверки должны быть соблюдены все требования безопасности в соответствии с ГОСТ 12.3.019-80.

5.2 Запрещается проведение измерений при отсутствии или неисправности заземления анализатора.

#### **6 Условия поверки**

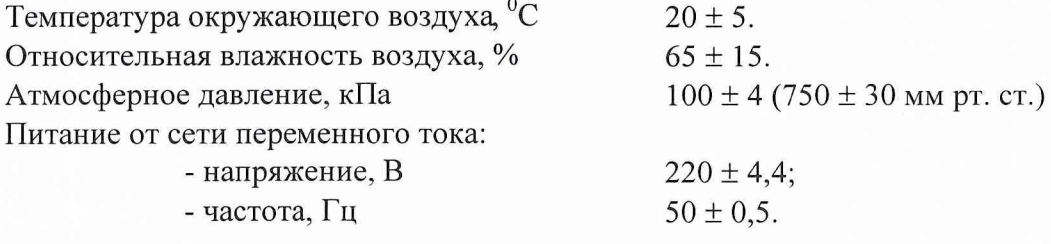

## **7 Подготовка к поверке**

**7.1** Поверитель должен изучить техническую документацию фирмы-изготовителя поверяемого анализатора и используемых средств поверки.

**7.2** Перед проведением операций поверки необходимо:

- и проверить комплектность поверяемого анализатора для проведения поверки (наличие шнуров питания, измерительных шнуров и пр.);
- проверить комплектность рекомендованных (или аналогичных им) средств поверки, заземлить (если это необходимо) необходимые рабочие эталоны, средства измерений и включить питание заблаговременно перед очередной операцией поверки (в соответствии с временем установления рабочего режима).

#### **8 Проведение поверки**

*8.1 Внешний осмотр.*

При проведении внешнего осмотра проверить:

- в сохранность пломб;
- чистоту и исправность разъемов и гнезд;
- наличие предохранителей;
- отсутствие механических повреждений корпуса и ослабление элементов конструкции;

а сохранность механических органов управления и четкость фиксации их положения.

Анализатор, имеющий дефекты (механические повреждения), бракуют и направляют в ремонт.

#### *8.2 Опробование.*

8.2.1 Подключить анализатор к сети переменного тока с помощью прилагаемого сетевого шнура.

8.2.2 Включить анализатор при помощи переключателя на передней панели. Примерно через 30 секунд на экране должно появиться сообщение, содержащее следующие сведения:

- номер модели анализатора;

- версия математического обеспечения;

- серийный номер анализатора;

- установленные дополнительные варианты комплектации.

8.2.3 Провести оперативную проверку анализатора согласно технической документации фирмы-изготовителя.

*8.3 Определение метрологических характеристик.*

8.3.1 Определение погрешности измерений коэффициента передачи на фиксированной частоте.

8.3.1.1 Собрать схему согласно рис. 8.1.

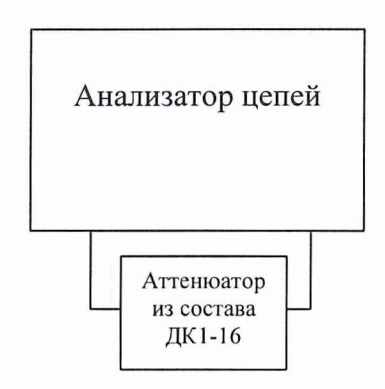

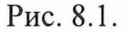

8.3.1.2 Измерения провести на частотах 300 кГц; 1; 500 МГц; 1,3; 3 ГГц.

8.3.1.3 Подготовить анализатор к измерению коэффициента передачи согласно технической документации фирмы-изготовителя.

8.3.1.4 Измерения провести при номиналах коэффициента передачи: 0; минус 10; минус 20; минус 30; минус 40; минус 50; минус 60; минус 76; минус 86; минус 100 дБ. Значение номиналов коэффициента передачи устанавливается набором последовательно соединенных аттенюаторов из состава установки ДК1-16. Далее провести определение действительного значения коэффициента передачи аттенюаторов на выбранных частотах с помощью установки ДК1-16 в соответствии с документацией.

Измерить величину коэффициента передачи с помощью анализатора согласно технической документации фирмы-изготовителя.

8.3.1.5 Вычислить погрешность измерений коэффициента передачи по формуле:

$$
\Delta A = A - A_0,
$$

где: А- измеренное значение коэффициента передачи, дБ;

Ао- значение коэффициента передачи аттенюатора, измеренное с помощью установки ДК1-16, дБ.

Определить максимальное значение погрешности измерений коэффициента передачи ДА (по абсолютной величине).

8.3.1.6 Результаты поверки считать удовлетворительными, если максимальное значение погрешности измерений коэффициента передачи находится в пределах:

± 0,2 дБ для коэффициента передачи от 0 до минус 60 дБ;

± 0,9 дБ для коэффициента передачи от минус 60 до минус 80 дБ;

 $\pm$  2,2 дБ для коэффициента передачи от минус 80 до минус 90 дБ;

± 6 дБ для коэффициента передачи от минус 90 до минус 100 дБ.

8.3.2 Определение погрешности измерений коэффициента передачи в диапазоне частот.

8.3.2.1 Собрать схему согласно рис. 8.1.

8.3.2.2 Измерения провести в диапазонах частот: от 300 кГц до 1,3 ГГц; от 1,3 до 3 ГГц.

8.3.2.3 Подготовить анализатор к измерению коэффициента передачи согласно разделу «подготовка к работе» технической документации фирмы-изготовителя.

8.3.2.5 Установить уровень сигнала генератора 0 дБм и требуемую полосу частот. На анализаторе установить автоматический режим развертки. Провести калибровку анализатора в диапазоне частот.

8.3.2.6 Провести измерения величины коэффициента передачи по маркеру анализатора в точках на выбранных частотах и вычислить погрешность измерений аналогично п. 8.3.1. Действительное значение коэффициента передачи аттенюаторов измерить с помощью установки ДК1-16 не менее чем для *5* значений частот в выбранном диапазоне.

8.3.2.7 Результаты поверки считать удовлетворительными, если значения погрешности измерений коэффициента передачи находятся в пределах:

- в диапазоне частот от 0,3 до 1300 МГц:

 $\pm$  0,15 дБ для коэффициента передачи от 0 до минус 60 дБ;

 $\pm$  0,8 дБ для коэффициента передачи от минус 60 до минус 80 дБ;

± 2 дБ для коэффициента передачи от минус 80 до минус 90 дБ;

 $\pm$  6 дБ для коэффициента передач от минус 90 до минус 100 дБ;

- в диапазоне частот от 1,3 до 3 ГГц:

 $\pm$  0,2 дБ для коэффициента передачи от 0 до минус 60 дБ;

 $\pm$  0,9 дБ для коэффициента передачи от минус 60 до минус 80 дБ;

± 2,2 дБ для коэффициента передачи от минус 80 до минус 90 дБ;

± 6 дБ для коэффициента передачи от минус 90 до минус 100 дБ.

8.3.3 Определение динамического диапазона.

8.3.3.1 Собрать схему согласно рис. 8.1.

8.3.3.2 Измерения провести в диапазоне частот от 300 кГц до 3 ГГц.

8.3.3.3 Определение динамического диапазона провести согласно п. 8.3.2 для значения коэффициента передачи минус 100 дБ.

8.3.3.4 Результаты поверки считать удовлетворительными, если погрешность измерений коэффициента передачи не более значения  $\pm 6$  дБ.

8.3.4 Определение диапазона рабочих частот.

8.3.4.1 Собрать схему согласно рис. 8.1.

8.3.4.2 Подготовить анализатор к измерению коэффициента передачи согласно технической документации фирмы-изготовителя.

8.3.4.3 Определение диапазона частот произвести в соответствии с п. 8.3.2 на частотах 300 кГц и 3 ГГц.

8.3.4.4 Результаты поверки считать удовлетворительными, если значения погрешности измерений коэффициента передачи на частотах 300 кГц и 3 ГГц находятся в пределах, указанных в п. 8.3.2.7.

5

## 9 Оформление результатов поверки

9.1 При положительных результатах поверки на анализатор выдается свидетельство установленной формы.

9.2 На оборотной стороне свидетельства записывают результаты поверки.

9.3 Параметры, определенные при поверке, заносят в формуляр на анализатор.

9.4 В случае отрицательных результатов поверки применение анализатора запрещается, и на него выдается извещение о непригодности его к применению с указанием причин.

Начальник отдела ГЦИ СИ «Воентест» 32 ГНИИИ МО РФ

32 ГНИИИ МО РФ Старший научный сотрудник ГЦИ СИ «Воентест»

И.Ю. Блинов

И.А. Рыжков